# **Dell PowerConnect Series Controller W-7200 מדריך התקנה**

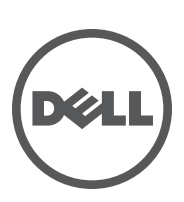

#### **זכויות יוצרים**

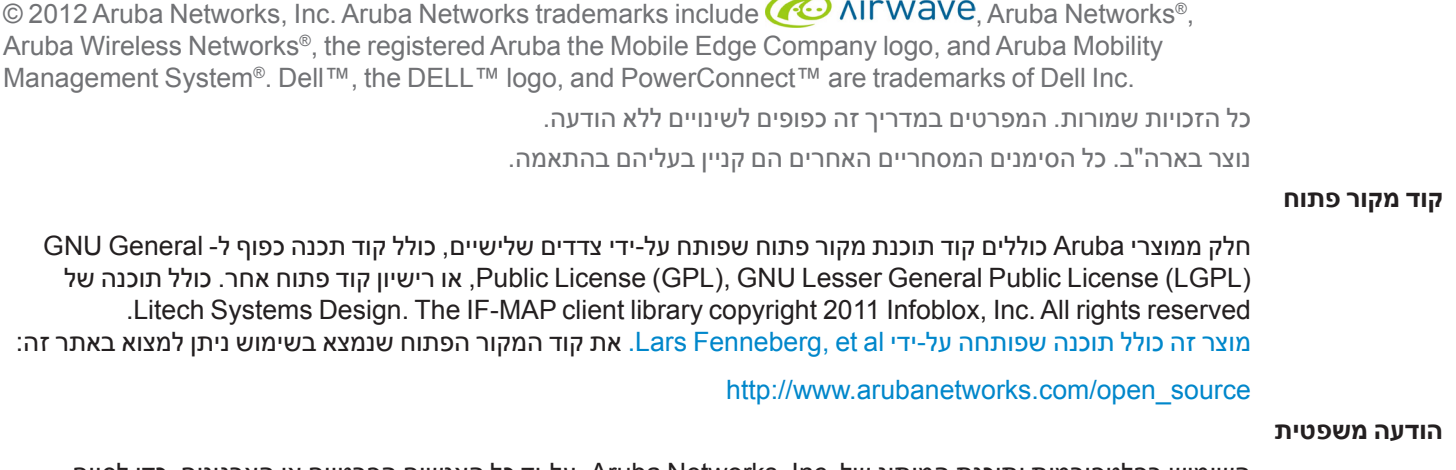

з.

השימוש בפלטפורמות ותוכנת המיתוג של .Inc ,Networks Aruba, על-יד כל האנשים הפרטיים או הארגונים, כדי לסיים התקני לקוח של ספקי VPN אחרים יוצרת הסכמה מוחלטת של חבות על-ידי אדם פרטי או ארגון אלה עבור פעולה זו ושיפוי, במלואו, של .Aruba Networks, Inc מפני מפני פעולות חוקיות כלשהן וכולן העשויות להינקט נגדה בהתייחס להפרה של זכויות יוצרים מטעם ספקים אלה.

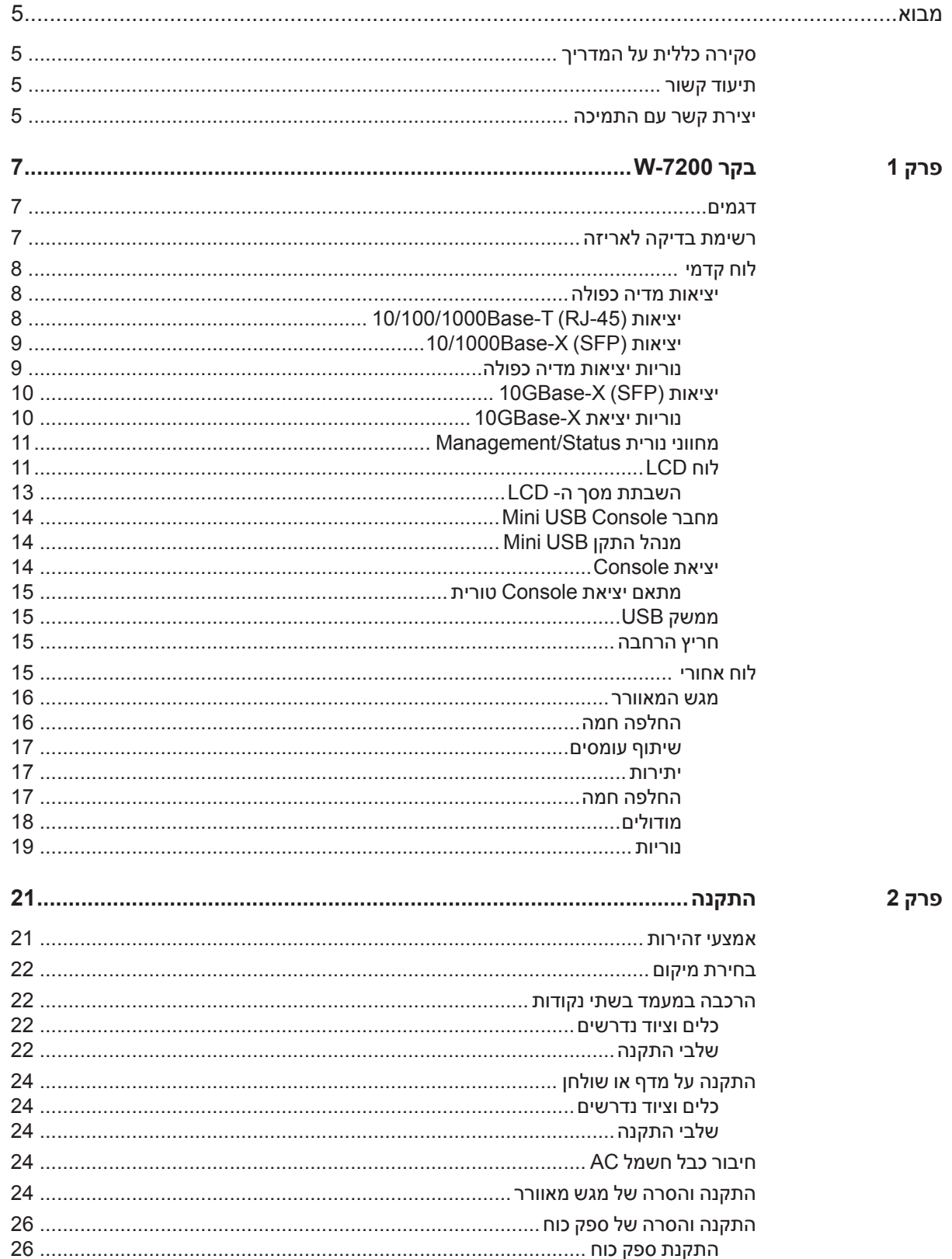

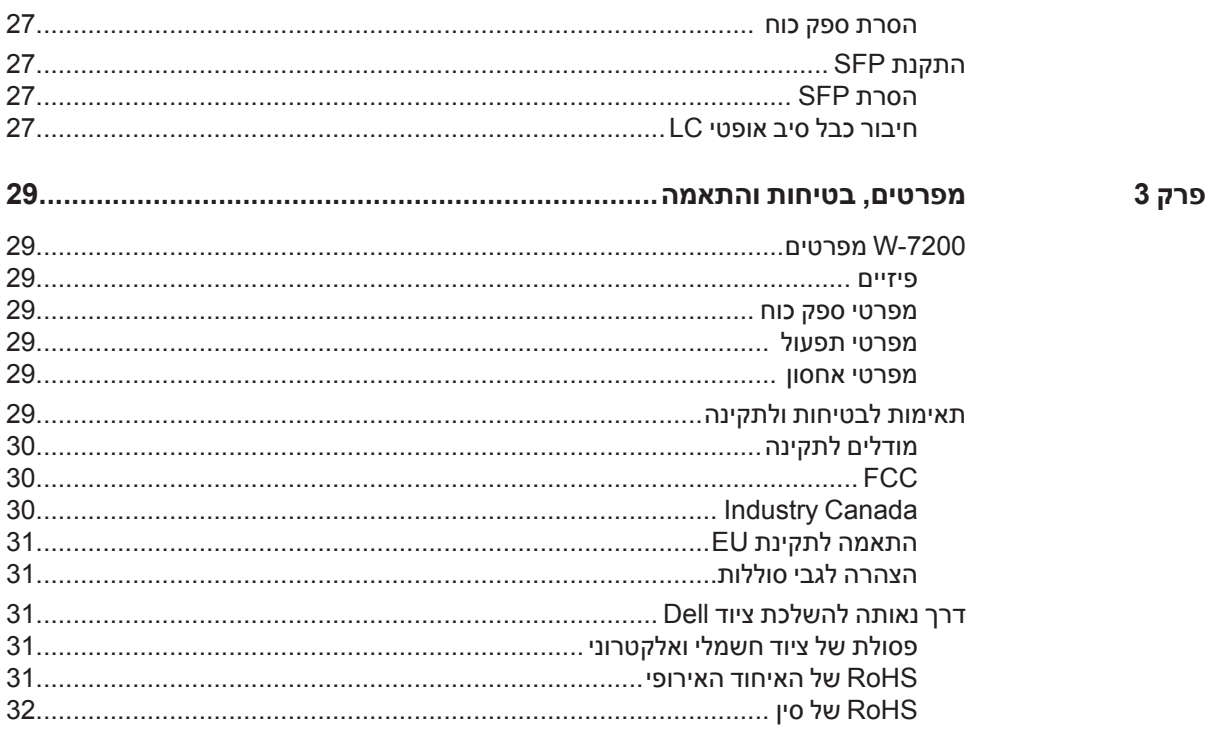

<span id="page-4-0"></span>מסמך זה מתאר את תכונות החומרה של בקר Series -7200W PowerConnect Dell. הוא מספק סקירה מפורטת של המאפיינים הפיזיים ומאפייני הביצוע של כל מודול רקב ומסביר כיצד להתקין את הרקב ואת האביזרים שלו.

# **סקירה כללית על המדריך**

- <sup>l</sup> [פרק](#page-6-1) ,1 "בקר -7200W ["בעמוד](#page-6-1) 7 מספק סקירה מפורטת על החומרה של בקר -7200W וכל אחד מרכיביו.
- $\,$  [פרק](#page-20-1) 2, ["התקנה" בעמוד](#page-20-1) 21 מתאר כיצד להתקין את ה- 7200-W במספר דרכים וכיצד להתקין כל אחד מהרכיבים.
- $\sim$  [פרק](#page-28-1) 3, ["מפרטים, בטיחות ותאימות" בעמוד](#page-28-1) 29 מפרט את המפרטים הטכניים של ה- W-7200 ומידע על בטיחות ותאימות לתקינה.

# **תיעוד קשור**

המסמכים הבאים מוזכרים במדריך זה ונחשבים כחלק מהרכיבים של ערכת התיעוד המלא שנדרשת לשם התקנה וניהול מוצלחים של בקר Dell W-7200:

- Dell PowerConnect W-Series ArubaOS 6.2 User Guide
- Dell PowerConnect W-Series ArubaOS 6.2 Command Line Interface Reference Guide
	- Dell PowerConnect W-Series ArubaOS 6.2 Quick Start Guide .

**התיעוד העדכני ותרגום של מסמך זה לשפות אחרות ניתן למצוא באתר**  support.dell.com/manuals

# **יצירת קשר עם התמיכה**

 **הלבטטבט**מידע על תמיכה

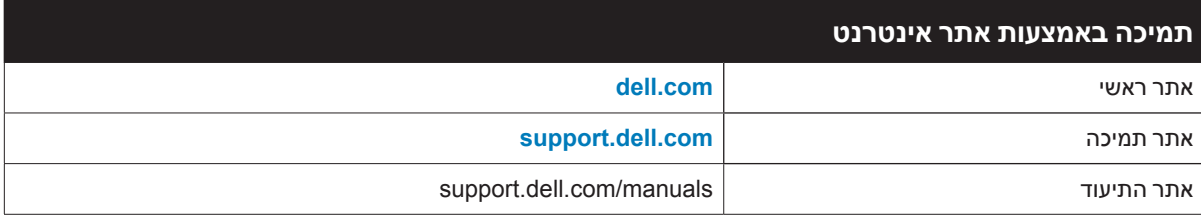

<span id="page-6-0"></span>הבקרים של Series -7200W DellPowerConnect כוללים שלושה בקרי LAN אלחוטי ברמה ארגונית. הבקרים מחברים, מבקרים ומשלבים בצורה חכמה נקודות גישה אלחוטיות )APs )ו- Monitors Air( מנטרי ערוץ כשאין שידור - AMs )לתוך מערכת LAN חוטית.

# <span id="page-6-1"></span>**דגמים**

ה- series -7200W כוללת שלושה דגמים המספקים רמות משתנות של פונקציונליות.

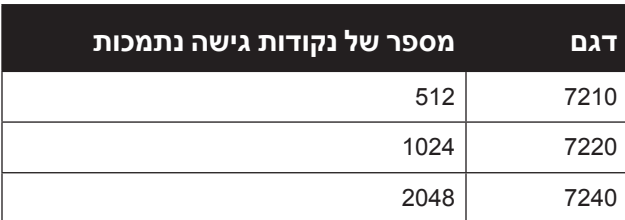

**Dell PowerConnect W-7200 Controller 2 2טבלה** 

# **רשימת בדיקה לאריזה**

הודע לספק אם קיימים חלקים שגויים, חסרים או פגומים. אם ניתן, שמור על הקרטון, כולל חומרי האריזה המקוריים )ראה [טבלה](#page-6-2) 3(. השתמש בחומרי האריזה כדי לארוז מחדש ולהחזיר את היחידה לספק, אם נדרש.

#### <span id="page-6-2"></span>**טבלה 3** *תכולת האריזה*

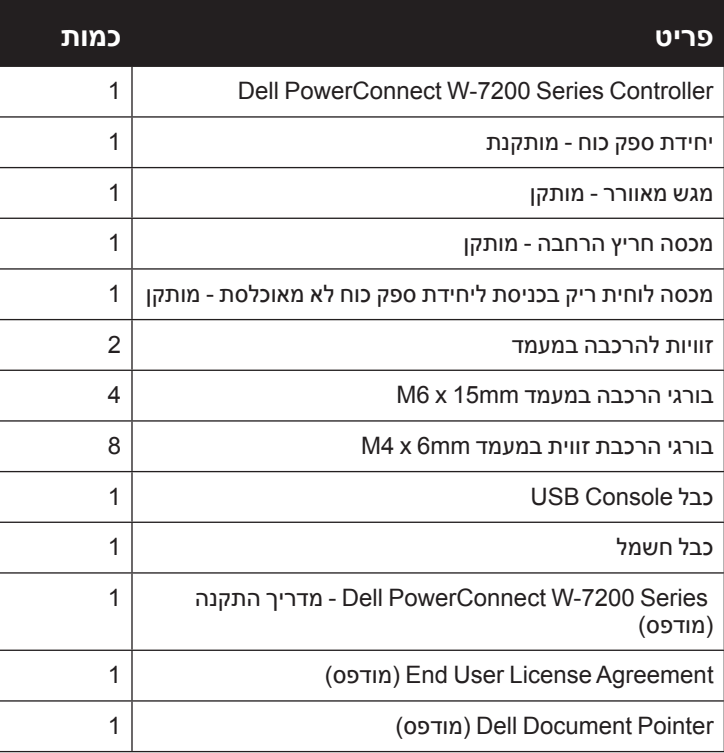

# **לוח קדמי**

**I** 

<span id="page-7-0"></span>הלוח הקדמי של בקר mobility -7200W מכיל את הרכיבים הבאים:

- <sup>l</sup> ארבע יציאות )+SFP (X-GBase10
	- <sup>l</sup> שתי יציאות מדיה כפולה
	- <sup>l</sup> נוריות ACT/LINK ו- Status
	- <sup>l</sup> נורית Status/Management
		- <sup>l</sup> לוח LCD ולחצני ניווט
- <sup>l</sup> חיבורי Console -45RJ ו- USB-Mini
	- חריץ הרחבה (שמור לשימוש עתידי)

 **איור 1** לוח קדמי של 7200-W

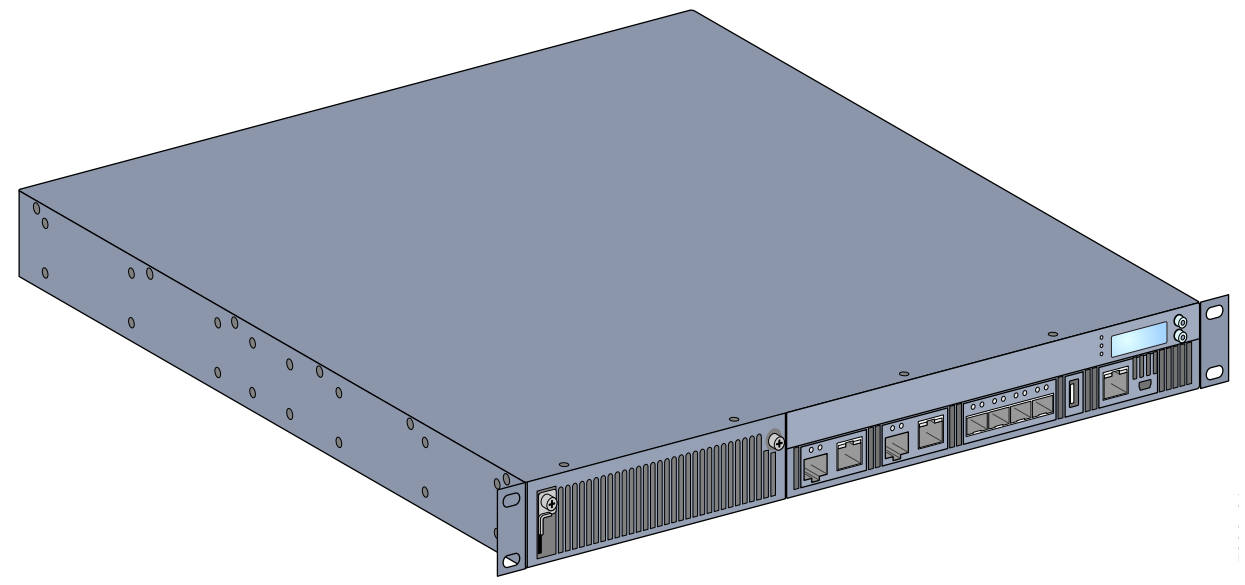

#### **יציאות מדיה כפולה**

ה- W-7200 מצויד בשני סטים של יציאות מדיה כפולה (יציאות 0 ו- 1). יציאות אלה יכולות להשתמש בחיבורים המסופקים של X-Base1000 או T-Base.10/100/1000 עם זאת, לחיבור הסיבי של X-Base1000 יש קדימות לעומת חיבור כבלי הנחושת T-Base.10/100/1000 אם קישור מזוהה בממשק X-Base,1000 החיבור T-Base10/100/1000 יושבת.

 **:הרעה**Dell בודקת ותומכת ב- optics Dell במסגרת מערכות הבקר שלהם. האופטיות של צד שלישי אינה נבדקת או נתמכת. לפיכך Dell אינה מבטיחה פונקציונליות נאותה של אופטיות צד שלישי בעת שימוש עם מערכת Dell.

#### **יציאות )-45RJ (T-Base10/100/1000**

ה- -7200W מצויד בשתי יציאות נחושת T-Base.10/100/1000 Ethernet Gigabit משתמש בכל שמונה החוטים וכל זוג משמש בצורה דו-כיוונית, כלומר, אותו זוג משמש הן לשידור נתונים והן לקבלה. [איור](#page-8-1) 2 מדגים את תרשים הפינים של -5CAT שנמצא על מחבר -45RJ. תרשים הפינים ה- -5CAT מתאים את זוגות הפינים הבאים ביציאת Gigabit T-Base10/100/1000 Ethernet : ,1/2 ,3/6 4/5 וכן .7/8 **I** 

#### **10/100/1000Base-T Management איור 2** תרשים פינים של יציאת

<span id="page-8-0"></span>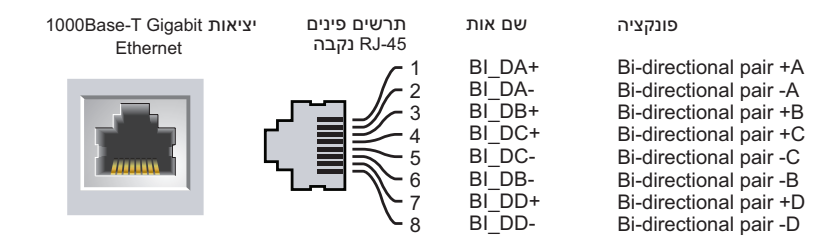

#### **יציאות )SFP (X-Base10/1000**

ה- -7200W מצויד בשתי יציאות שילוב X-Base1000 לקישוריות סיב אופטי בלבד ומיועדות לשימוש עם SFPs Dell (mini-GBICs).

<span id="page-8-1"></span>**I** 

 **:הרעה**Dell בודקת ותומכת ב- optics Dell במסגרת מערכות הבקר שלהם. לפיכך Dell אינה מבטיחה פונקציונליות נאותה של אופטיות צד שלישי בעת שימוש עם מערכת Dell..

#### **נוריות יציאות מדיה כפולה**

כל זוג של יציאת מדיה כפולה מצויד בשתי נוריות שמאפשרות לנטר את המצב והפעילות של כל יציאה. הנוריות מספקות ניטור בסיסי של המצב, הפעילות ותצורה בסיסית של כל יציאה. ניתן לשנות את המידע שמוצג על-ידי הנוריות באמצעות ה- LCD.

- <sup>l</sup> ACT/LINK: בצד שמאל של היציאה, מציגה את מצב הקישור של היציאה.
- <sup>l</sup> Status: בצד ימין של יציאה, מציגה את מצב היציאה. המידע שמוצג על-ידי נוריות אלו משתנה בהתאם למצב ה- LED. התנהגות הנוריות עבור כל מצב מתוא[רת בטבלה](#page-10-1) .6

#### **10/100/1000Base-T** טבלה 4 נוריות יציאת

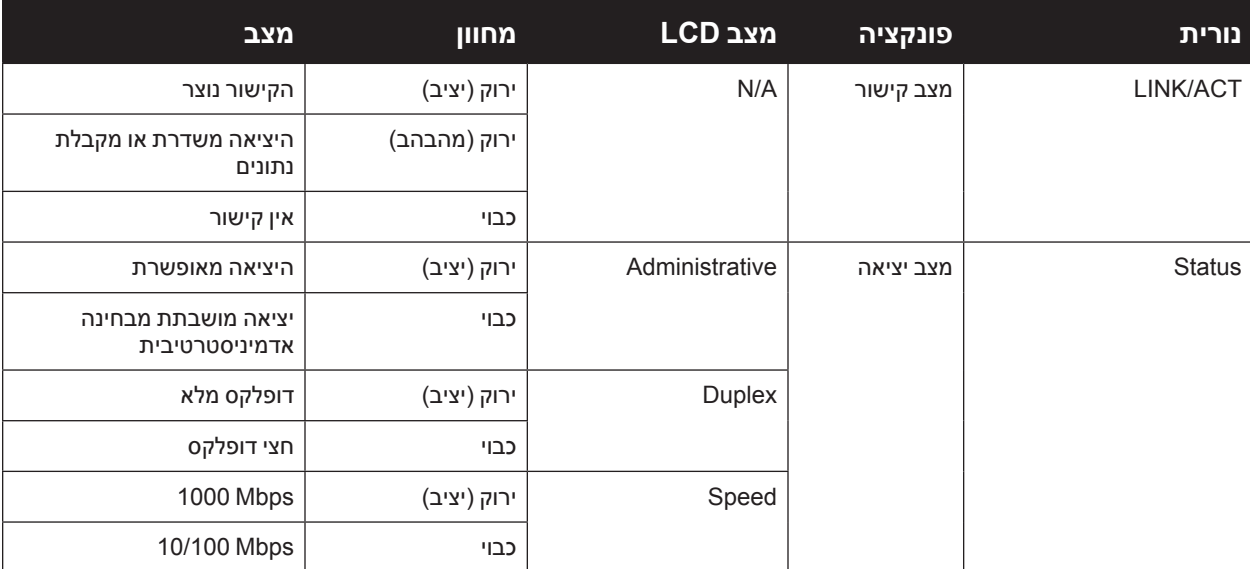

**טבלה 5** נוריות יציאת *X-1000Base* 

<span id="page-9-0"></span>

| מצב                                   | מחוון        | LCD מצב        | פונקציה   | נורית         |
|---------------------------------------|--------------|----------------|-----------|---------------|
| הקישור נוצר                           | ירוק (יציב)  | N/A            | מצב קישור | LINK/ACT      |
| היציאה משדרת או מקבלת<br>נתונים       | ירוק (מהבהב) |                |           |               |
| אין קישור                             | כבוי         |                |           |               |
| היציאה מאופשרת                        | ירוק (יציב)  | Administrative | מצב יציאה | <b>Status</b> |
| יציאה מושבתת מבחינה<br>אדמיניסטרטיבית | כבוי         |                |           |               |
| דופלקס מלא                            | ירוק (יציב)  | Duplex         |           |               |
| חצי דופלקס                            | כבוי         |                |           |               |
| 1 Gbps                                | ירוק (יציב)  | Speed          |           |               |
| אי תאימות מהירות                      | כבוי         |                |           |               |

# **10GBase-X (SFP)** יציאות

ה- 7200-W מצויד בארבע יציאות (SFP ו-10GBase-X יציאות אלה מתויגות בתור 2, 3, 4, ו- 5. יציאות אלו מיועדות לשימוש עם SFPs של Dell. SFPs הם משדרי/מקלטי Gb 10 אופטיים המיועדים להחלפה חמה שממירים אותות חשמל טוריים לאותות טוריים אופטיים או חשמליים חיצוניים. היציאות תומכות בפעולה בשתי מהירויות )GbE1 או GbE10).

 **:הרעה**Dell בודקת ותומכת ב- optics Dell במסגרת מערכות הבקר שלהם. האופטיות של צד שלישי אינה נבדקת או נתמכת. לפיכך Dell אינה מבטיחה פונקציונליות נאותה של אופטיות צד שלישי בעת שימוש עם מערכת Dell.

## **נוריות יציאת X-GBase10**

כל יציאת X-GBase10 מצוידת בשתי נוריות שמאפשרות לנטר את המצב והפעילות של כל יציאה. הנוריות מספקות ניטור בסיסי של המצב, הפעילות ותצורה בסיסית של כל יציאה. ניתן לשנות את המידע שמוצג על-ידי הנוריות באמצעות ה- LCD.

- <sup>l</sup> ACT/LINK: בצד שמאל של היציאה, מציגה את מצב הקישור של היציאה.
- <sup>l</sup> Status: בצד ימין של יציאה, מציגה את מצב היציאה. המידע שמוצג על-ידי נוריות אלו משתנה בהתאם למצב ה- LED. התנהגות הנוריות עבור כל מצב מתוא[רת בטבלה](#page-10-1) .6

#### **טבלה 6** נוריות יציאת *X-10GBase*

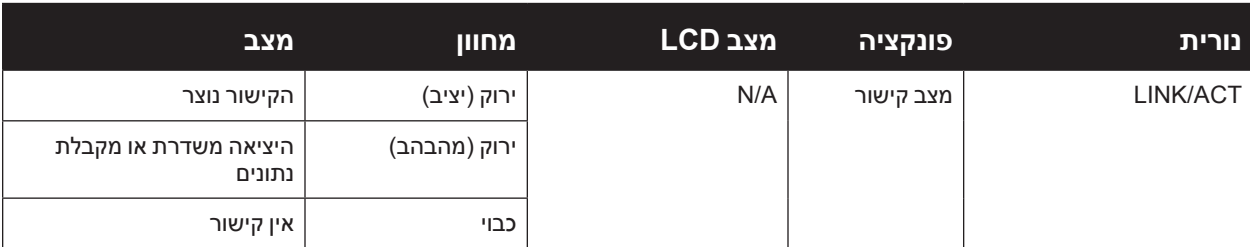

**I** 

<span id="page-10-1"></span> **הלבטטבט**נוריות יציאת X-GBase10

<span id="page-10-0"></span>

| מצב                                   | מחוון       | מצב LCD        | פונקציה   | נורית         |
|---------------------------------------|-------------|----------------|-----------|---------------|
| היציאה מאופשרת                        | ירוק (יציב) | Administrative | מצב יציאה | <b>Status</b> |
| יציאה מושבתת מבחינה<br>אדמיניסטרטיבית | כבוי        |                |           |               |
| דופלקס מלא                            | ירוק (יציב) | <b>Duplex</b>  |           |               |
| חצי דופלקס                            | כבוי        |                |           |               |
| 10 Gbps                               | ירוק (יציב) | Speed          |           |               |
| אי תאימות מהירות                      | כבוי        |                |           |               |

## **מחווני נורית Status/Management**

בנוסף לנוריות בכל יציאה אינדיבידואלית, ישנן שלוש נוריות נוספות בלוח הקדמי שמספקות את המצב הכולל של ההתקן. נוריות אלו מספקות ניטור בסיסי של המצב הכולל של ה- -7200W.

#### **הלבטטבט**נוריות Status/Management

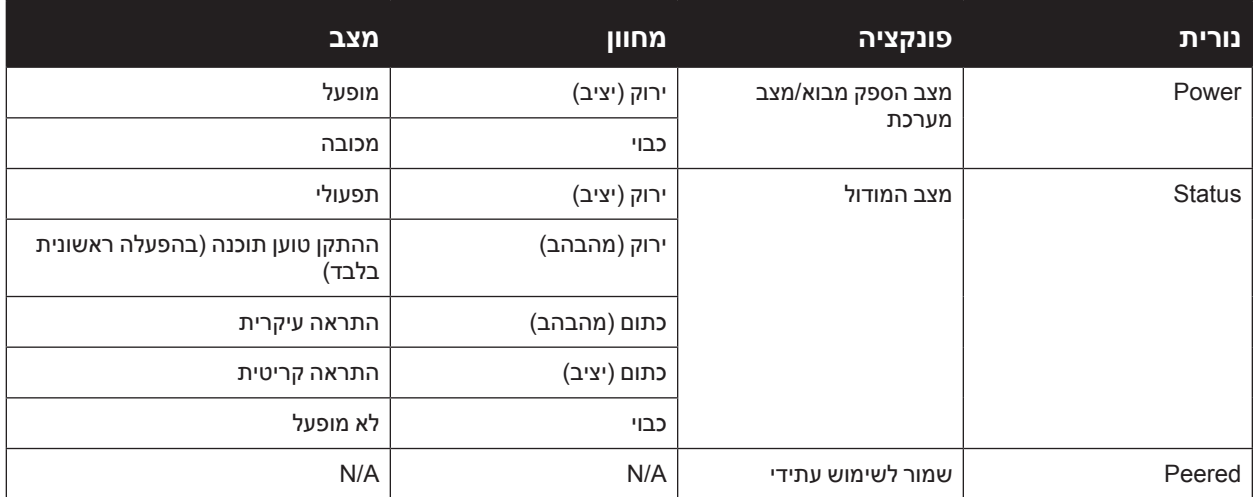

# <span id="page-10-2"></span>**לוח LCD**

ה- W-7200 מצויד בלוח LCD שמציג מגוון פרטים על המצב של הבקר ומספק תפריט שמאפשר פעולות בסיסיות דוגמת הגדרה ראשונית ואתחול. לוח ה- LCD מציג שתי שורות טקסט עם מקסימום של 16 תווים בכל שורה. בעת השימוש בלוח LCD, השורה הפעילה מצוינת באמצעות חץ לצד האות הראשונה.

#### **רויאפ** לוח LCD

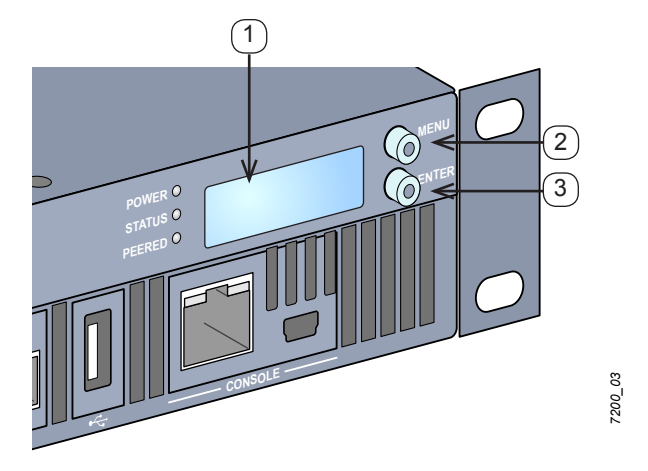

#### **הלבטטבט**רכיבי לוח LCD

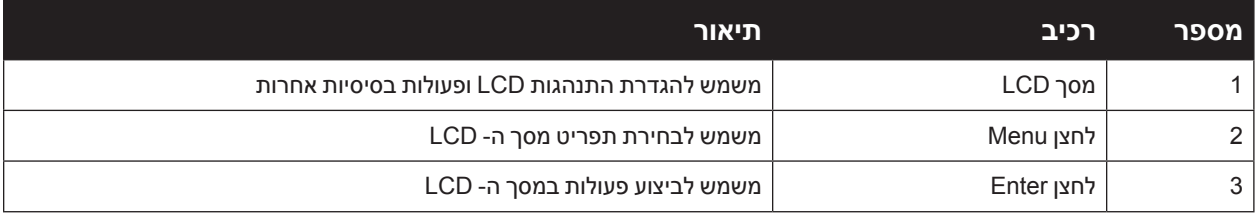

לוח ה- LCD מופעל באמצעות שני לחצני ניווט בצדו השמאלי של המסך.

- <sup>l</sup> Menu: מאפשר ניווט בתפריט לוח ה- LCD.
- <sup>l</sup> Enter: מאשר ומבצע את הפעולה שמוצגת כעת בלוח ה- LCD.

ל- LCD יש ארבעה מצבים:

- <sup>l</sup> Boot:( אתחול( מציג את מצב האתחול.
- <sup>l</sup> Mode LED:( מצב LED )מציג את המצב שבו נמצאת נורית STATUS.
- <sup>l</sup> Status:( מצב( מציג את מצבם של רכיבים שונים של ה- -7200W, כולל ספקי כוח וגרסת ArubaOS.
- <sup>l</sup> Maintenance:( תחזוקה( מאפשר לבצע פעולות בסיסיות מסוימות של ה- -7200W, דוגמת העלאת תמונה או אתחול של המערכת.

#### **הלבטטבט**מצב לוח LCD: Boot

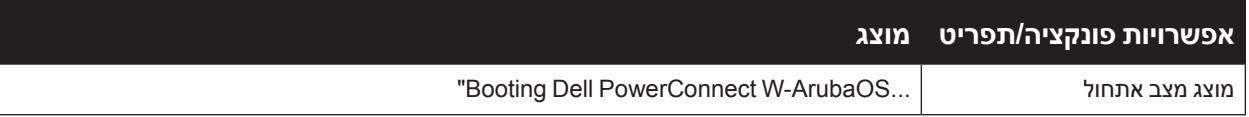

תפריט המצב LED מאפשר לבחור את סוג המידע שנמסר על-ידי הנוריות בכל יציאה. לתיאורים של התנהגות הנורית בכל מצב, עיין [בטבלה](#page-10-1) 6 בעמוד .10

#### **הלבטבטבט**מצב לוח LCD: מצב LED

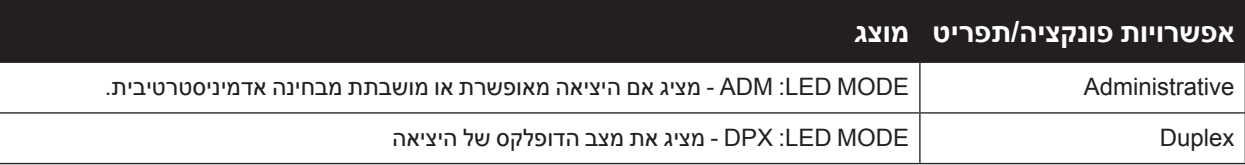

#### **הלבטבטבט**מצב לוח LCD: מצב LED

<span id="page-12-0"></span>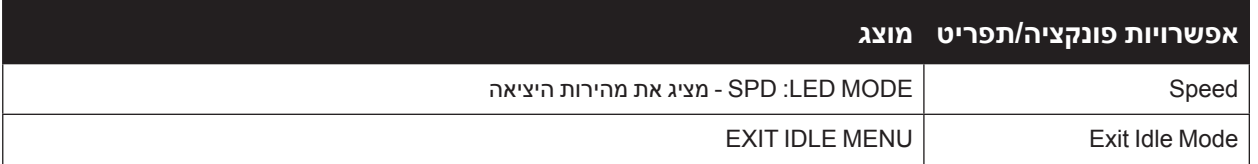

## **הלבטבטבט**מצב לוח LCD: Status

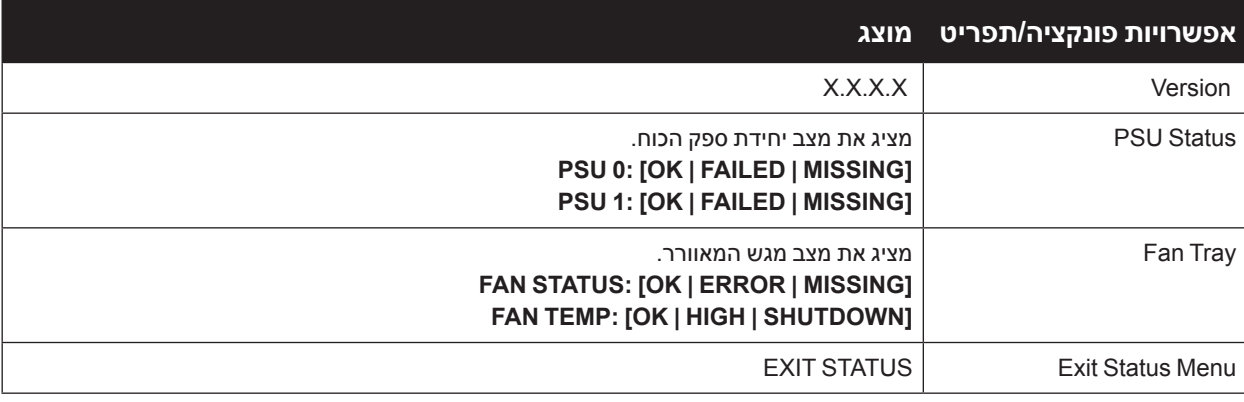

## **הלבטבטבט**מצב לוח LCD: Maintenance

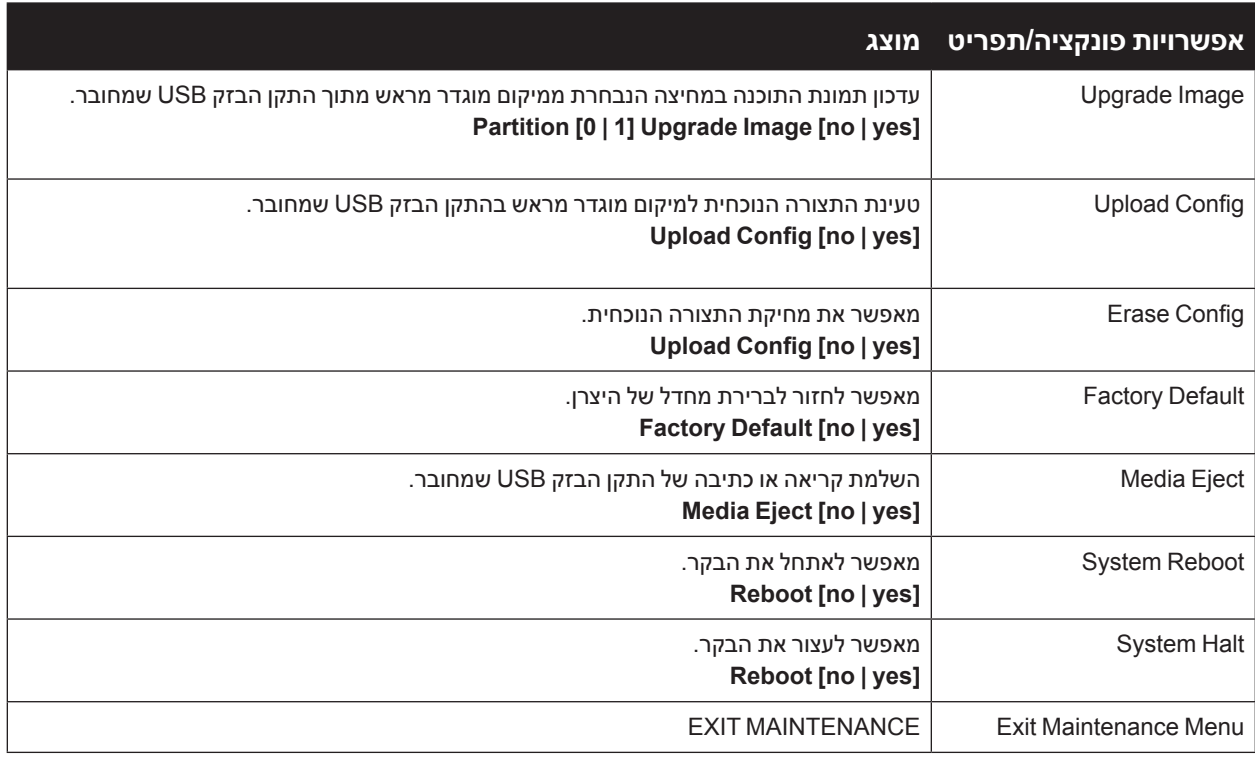

## **השבתת מסך ה- LCD**

מסך ה- LCD מאופשר כברירת מחדל. עם זאת, אם ה- W-7200 נפרס במיקום ללא אבטחה פיזית, ניתן להשבית את מסך ה- LCD באמצעות CLI. אם המסך מושבת, לחיצה על אחד מלחצני הניווט רק תאיר את המסך ותציג את החריץ, התפקיד, שם ההתקן והתראות כלשהן.

בנוסף, ניתן להשבית רק את תפריט התחזוקה. מצב זה יאפשר לשנות את התנהגות הנורית ולהציג את מצב ההתקן אך הוא מונע שדרוגים ושינויי תצורה.

```
(host) #configure terminal
(host) (config) #lcd-menu
(host) (lcd-menu) #disable menu
```
<span id="page-13-0"></span>כדי להשבית רק את התפריט Maintenance או אחד מתפריטי המשנה שלו, היכנס למצב Enable והשתמש בפקודות CLI הבאות:

```
(host) #configure terminal
(host) (config) #lcd(host) (lcd-menu) #disable menu maintenance ?
  factory-default
  halt-system
  media-eject
  reload-system
  upgrade-image
  upload-confiq
(host) (lcd-menu) #disable menu maintenance upgrade-image ?
  0partition
  partition1
```
## **מחבר Console USB Mini**

ה- -7200W מצויד במחבר אחד מסוג (B type mini (USB Mini שמספק גישת console עבור גישה מקומית ישירה. אם אתה מחובר באמצעות מחבר USB Mini ויציאת Console -45RJ, חיבור ה- USB Mini יקבל עדיפות.

#### **מנהל התקן USB Mini**

**כדי להשתמש ביציאת console USB Mini, עליך להתקין מנהל ההתקן USB Mini של Dellבמחשב שינהל את ה- -7200W. מנהלי התקנים זמינים להורדה בכתובת** com.dell.support**.** 

#### **יציאת Console**

יציאת console טורית מסופקת לשם חיבור למסוף, ומאפשרת ניהול מקומי ישיר. מחבר נקבה -45RJ של היציאה מקבל כבל טורי -232RS עם מחבר זכר.

#### **רויא4** תרשים פינים של יציאת Console Serial

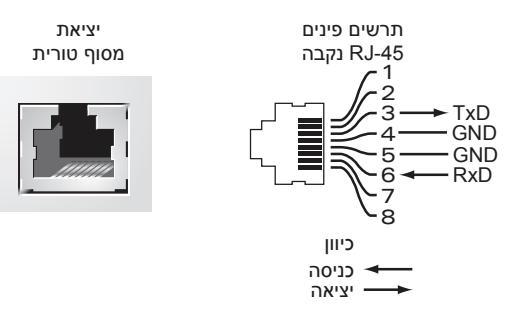

הגדרות תקשורת עבור יציאת console טורית מצוינו[ת בטבלה](#page-13-1) .13

#### **הלבטבטבט**הגדרות סיים Console

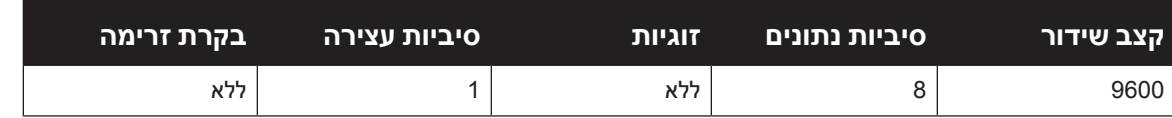

<span id="page-13-1"></span>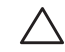

 **:תוריהז**אל תחבר נקודת גישה ליציאת console טורית. יציאת ה- console הטורית תואמת להתקני -232RS בלבד. התקנים שאינם -232RS, דוגמת נקודות גישה, אינם נתמכים.

#### **מתאם יציאת Console טורית**

<span id="page-14-0"></span>מתאם מודולרי שיכול לשמש להמרת מחבר RJ-45 (נקבה) למחבר DB9 (זכר). ראה א[ת איור](#page-14-1) 5 לקבלת פרטים מלאים.

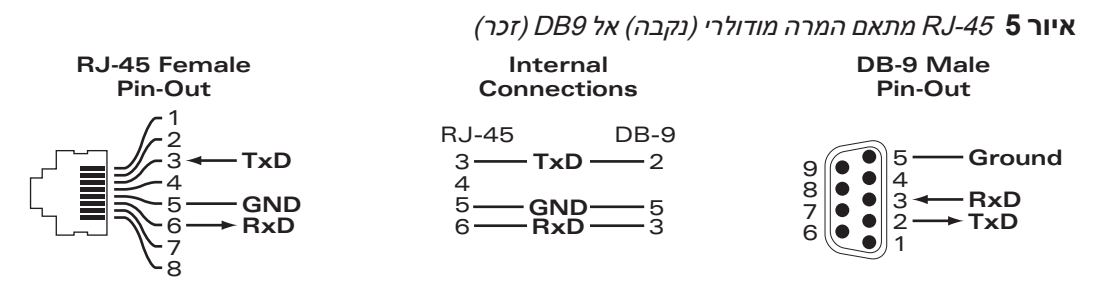

## <span id="page-14-1"></span>**ממשק USB**

ה- -7200W מצויד בממשק 2.0 USB אחד. ניתן להשתמש בהתקן אחסון USB כדי לשמור ולטעון תצורות עבור הרקב. פונקציות USB נשלטות דרך לוח ה- LCD שבחזית ה-רקב. למידע נוסף על לוח ה- LCD ותפקודיו, רא[ה "לוח](#page-10-2) LCD ["בעמוד](#page-10-2) .11

## **חריץ הרחבה**

חריץ הרחבה שמור לשימוש עתידי.

# **לוח אחורי**

הלוח האחורי של הבקר W-7200 מורכב מהרכיבים הבאים:

- <sup>l</sup> שני חריצי ספק כוח
- <sup>l</sup> חריץ מגש מאוורר אחד
	- <sup>l</sup> נקודת הארקה

 **רויאט** לוח אחורי.

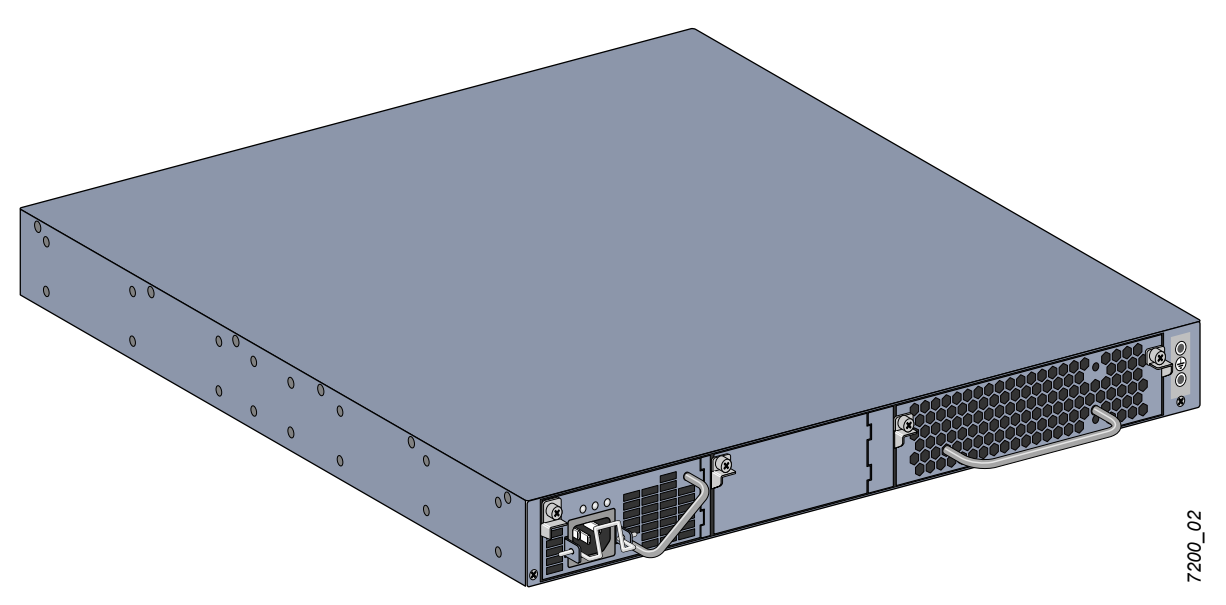

#### **מגש המאוורר**

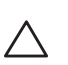

<span id="page-15-0"></span> **:תוריהז**ה- -7200W מצויד במגש מאוורר להחלפה חמה הניתן להחלפה בשטח. כל מגש מאוורר כולל ארבעה מאווררים בלתי תלויים השואבים אוויר דרך המארז מהחזית ומהצדדים לאחור. כל מגש מאוורר יכול לשאת בכשל של מאוורר יחיד ועדיין לשמור טמפרטורת הפעלה בטוחה עבור הבקר

 **:תוריהז**ה- -7200W אינו תואם עם מגשי מאוורר מפלטפורמות חומרה אחרות של Dell.

#### **החלפה חמה**

החלפה חמה מאפשרת להחליף מגש מאוורר כושל, בלי צורך לכבות את ה- -7200W במהלך תהליך ההחלפה.

 **רויא7** מגש המאוורר

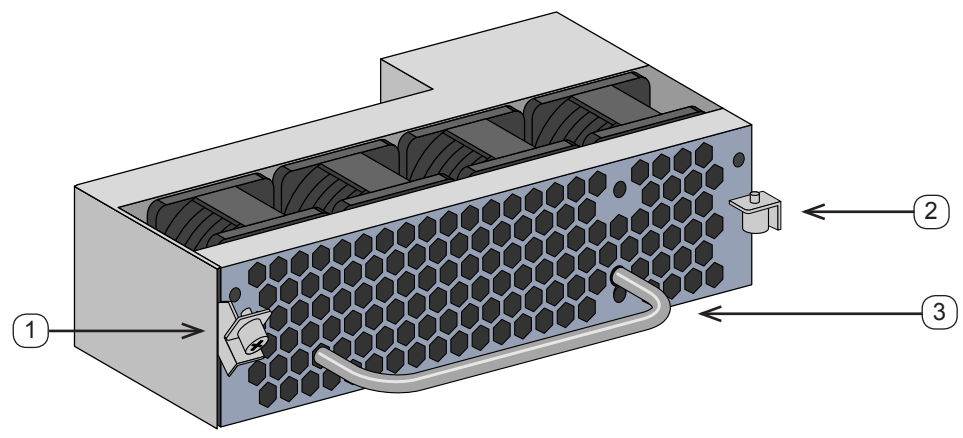

#### **הלבטבטבט**רכיבי מגש המאוורר

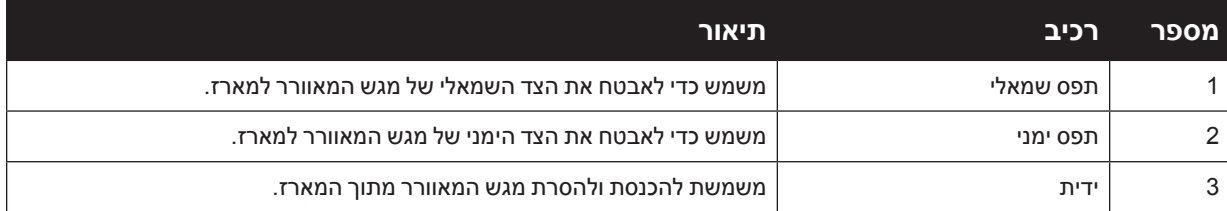

[איור](#page-16-1) 8 מציג את זרימת האוויר עבור ה- -7200W. החצים הכחולים מראים אוויר קר שנשאב לתוך ההתקן והחצים האדומים מראים אוויר חם שנדחף החוצה על-ידי מודול מגש המאוורר. בעת התקנת ה- -7200W, הקפד להשאיר שטח מספיק סביב להתקן לשם זרימת אוויר נאותה.

<span id="page-16-0"></span>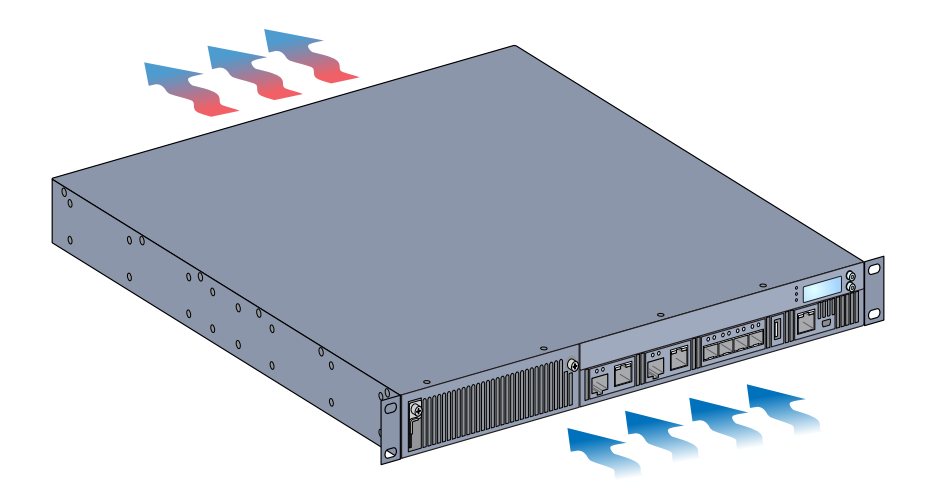

<span id="page-16-1"></span> **:תוריהז**ספק כוח

 **:תוריהז**אף פעם אל תכניס או תסיר ספק כוח כאשר הכבל מחובר. ודא שהכבל נותק מספק הכוח לפני התקנה או הסרה.

ספק הכוח של W-7200 Series מתאים את זרם החשמל לשימוש עם ה- W-7200. המארז כולל שני חריצים שיכולים להכיל ספקי כוח בלתי תלויים כדי לתמוך בשיתוף עומסים, ביתירות ובעמידות נגד תקלות. ה- -7200W מגיע מצויד עם ספק כול יחיד של 350W AC.

ה- -7200W משווק עם ספק כוח AC אחד להחלפה חמה הניתן להחלפה בשטח ועם לוחית כיסוי אחת. ספק הכוח שכלול מותקן בחריץ 0 PSU, בעוד שלחריץ 1 PSU יש לוחית כיסוי שמכסה את הפתח. הרקב יכול לפעול עם ספק כוח פעיל אחד או שניים, בהתאם לדרישות התצורה שלך.

#### **שיתוף עומסים**

שיתוף עומסים מתבצע כאשר יותר מספק כוח אחד בעל דירוג זהה מותקן ומופעל ב- -7200W. שיתוף עומסים מחלק את עומס ההספק הכולל של הבקר בין כל ספקי הכוח שזמינים. כיוון שספקי הכוח פועלים יחד, קיבולת ההספק האפקטיבית של הבקר מוגדלת באמצעות כל ספק כוח נוסף.

#### **יתירות**

באמצעות יתירות הספק, ה- -7200W יכול להמשיך בפעולה רגילה גם כאשר יש כשל בספק הכוח או שהוא מכובה. כאשר מותקנים ספקי כוח מרובים, אם אחד הופך לבלתי זמין (כושל או מכובה או מוסר) ספקי הכוח הנותרים ינסו לספק הספק מלא עבור ההתקן. אם עומס ההספק הכולל של ההתקן אינו חורג מהספק המוצא הנקוב של ספקי הכוח הנותרים ופעילים, הרקב ימשיך לפעול.

#### **החלפה חמה**

החלפה חמה מאפשרת להחליף ספק כוח כושל אחד בעת שהאחרים מספקים הספק מלא. באופן כזה אין צורך לכבות את ה- -7200W במהלך הליך ההחלפה.

החלפה חמה נתמכת רק כאשר יתירות הספק פועלת. החלפה חמה מחייבת שלאחר הסרת ספק הכוח המיועד, עומס ההספק הכולל של ההתקן לא יחרוג מהספק המוצא המשולב הנקוב של ספקי כוח הנותרים.

#### **מודולים**

<span id="page-17-0"></span>ספק הכוח של W350 הוא מודול ספק כוח עם חישה אוטומטית, שיתוף עומס ויתירות שתומכים במתח מבוא של to VAC 100 VAC .240 לכל ספק כוח יש כבל חשמל ספציפי למדינה לשם חיבור לשקע חשמל AC.

 **רויא9** ספק כוח )מוצג ספק כוח AC)

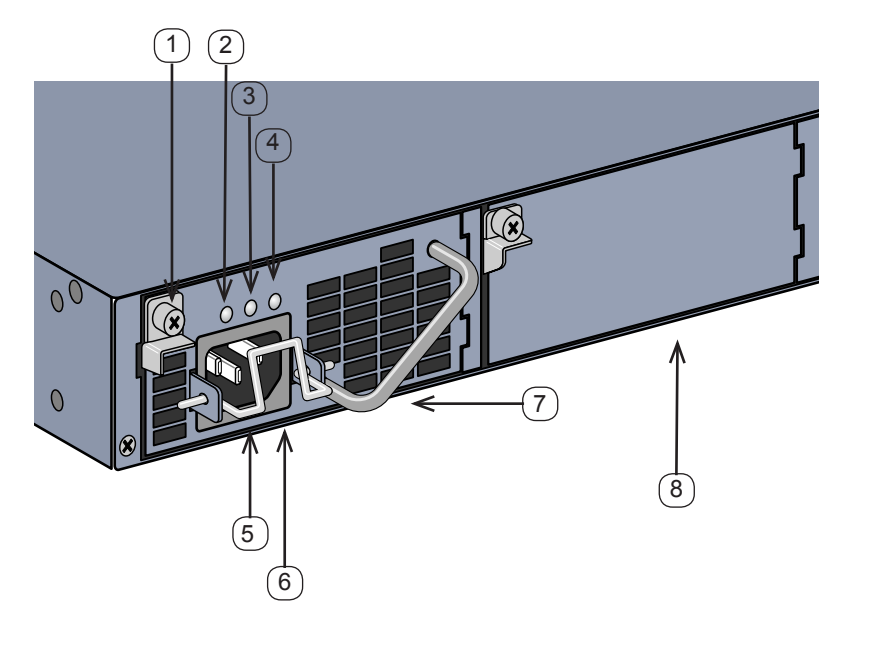

#### **הלבטבטבט**רכיבי ספק כוח

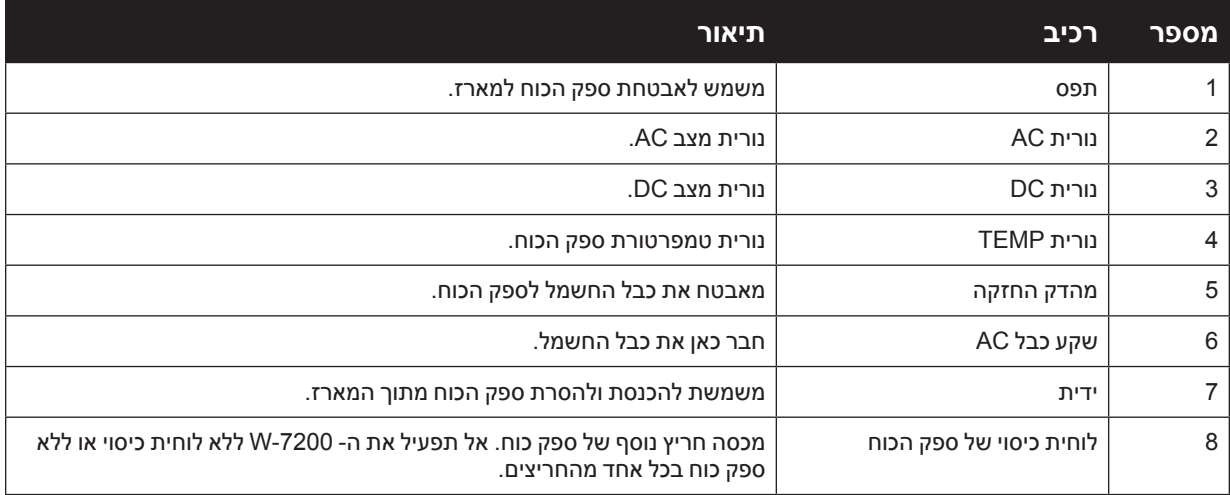

#### **נוריות**

כל ספק כוח מצויד בשלוש נוריות כדי לסייע בניטור מצבו של מודול ספק הכוח.

# **הלבטבטבט**נוריות מודול ספק הכוח

<span id="page-18-0"></span>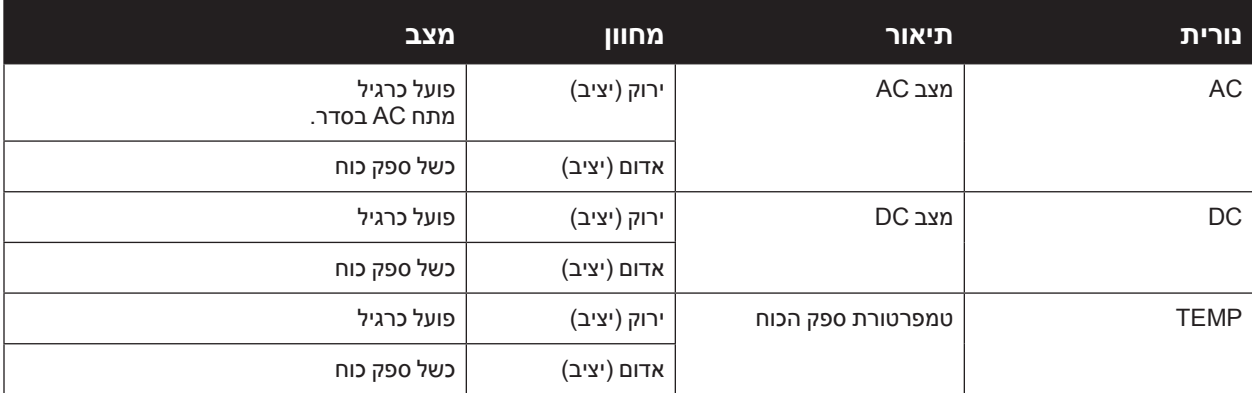

## **התקנה**

<span id="page-20-2"></span>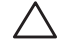

<span id="page-20-1"></span> **:תוריהז**ההתקנה צריכה להתבצע על-ידי איש מקצוע מיומן.

<span id="page-20-0"></span>פרק זה מתאר כיצד להתקין את בקר -7200W PowerConnect Dell באמצעות שימוש באפשרויות הרכבה רבות שזמינות. ה- -7200W משווק עם ערכת אביזרים הכוללת את הציוד שנדרש לכדי להתקין הרקב במעמד telco סטנדרטי של 19 אינץ' בשתי נקודות. אפשרויות הרכבה נוספות נמכרות בנפרד.

- <sup>l</sup>" [אמצעי זהירות" בעמוד](#page-20-2) 21
- <sup>l</sup>" [בחירת מיקום" בעמוד בעמוד](#page-21-1) 22
- <sup>l</sup>" [הרכבה במעמד בשתי נקודות" בעמוד](#page-21-2) 22
	- <sup>l</sup>" התקנה על מדף או [שולחן" בעמוד](#page-23-1) 24
		- <sup>l</sup>" [חיבור כבל](#page-21-2) חשמל AC "בעמוד 24
- <sup>l</sup>" [התקנה והסרה של מגש מאוורר" בעמוד](#page-23-2) 24
	- <sup>l</sup>" התקנה והסרה של [ספק כוח" בעמוד](#page-25-1) 26

## **אמצעי זהירות**

- <sup>l</sup> ודא שמעמד מותקן בצורה נכונה ובטוחה כדי למנוע נפילה או חוסר יציבות.
- <sup>l</sup> מתח מסוכן של מעל VAC240 קיים תמיד בעת שמודול ספק הכוח של Dell מחובר לשקע חשמל. הסר את כל הטבעות, התכשיטים או חומרים בעלי האפשרות למוליכות לפני שתעבוד עם מוצר זה.
- <sup>l</sup> אף פעם אל תכניס חפצים זרים לתוך המארז, לספק הכוח או לכל רכיב אחר, גם כאשר ספקי הכוח כובו, נותקו מהחשמל או הוסרו.
	- <sup>l</sup> זרם החשמל מהרשת החשמל מנותק לחלוטין מ- -7200W על-ידי ניתוק כל כבלי החשמל של ספקי הכוח שמותקנים משקעי החשמל. למען הבטיחות, ודא ששקעי החשמל והתקעים נגישים בקלות על-ידי המפעיל.
		- <sup>l</sup> אל תטפל בכבלי חשמל שאינם מבודדים. הדבר כולל גם כבלי רשת.
			- <sup>l</sup> למזעור סכנת התחשמלות, הרחק מים ונוזלים אחרים מהמוצר.
	- <sup>l</sup> ציית לסטנדרטים של הארקת חשמל במהלך כל שלבי ההתקנה וההפעלה של המוצר. אל תאפשר למארז ה- -7200W, יציאות הרשת, ספקי הכוח או זוויות ההרכבה לגעת בכל התקן, כבל, אובייקט, או אדם שמחובר להארקת חשמל שונה. בנוסף, אף פעם אל תחבר את ההתקן למקור הארקת ברקים חיצוני.
	- התקנה או הסרה של המארז או של כל מודול אחר חייבת להיעשות בסביבה ללא חשמל סטטי. מומלץ מאוד להשתמש  $\bullet$ ברצועות אנטי סטטיות לגוף ובשטיחונים אנטי סטטיים.
		- <sup>l</sup> יש לשמור את המודולים באריזה אנטי סטטית כאשר אינם מותקנים במעמד.
		- <sup>l</sup> אל תשלח/תאחסן מוצר זה בסמוך לשדות אלקטרומגנטיים, אלקטרוסטטיים, מגנטיים או רדיואקטיביים חזקים.
			- <sup>l</sup> אל תפרק את המארז או כל מודול אחר.

# <span id="page-21-1"></span>**בחירת מיקום**

בדומה להתקני רשת ומחשוב אחרים, ה- -7200W מחייב סביבה "ידידותית מבחינה אלקטרונית".

- $\cdot$  זרם חשמל מהימן. ודא ששקע החשמל תואם לספקי כוח של 7200-W.
	- <sup>l</sup> אוורור קריר וללא עיבוי

<span id="page-21-0"></span>**לפעולה תקינה, ה- -7200W מחייב סביבה שבה טמפרטורת האוויר שסביב היא בין 0 לבין 40 מעלות צלזיוס. יש לשמור על לחות ברמות ללא עיבוי בין 5 עד .95%**

**במקומות שבהם מספר רב של התקנים חשמליים פועלים באותו אזור, ייתכן שיידרש ציוד נוסף של מיזוג או הזרמת אוויר.**

<sup>l</sup> מרווח מתאים

**כדי לקבל זרימת אוויר נאותה, השאר רווח של לפחות 10 ס"מ )4 אינץ'( עבור פתחי האוורור משמאל, מימין, בחזית ומאחורי המארז.**

**השאר מרווח נוסף בחזית המארז כדי לגשת לכבלי החשמל, כבלי הרשת ולנוריות המחוון.**

<sup>l</sup> הפרעה אלקטרומגנטית מוגבלת

**לקבלת פעולה טובה ביותר, השאר מרווח של לפחות 0.7 מטר בין כל הכבלים של ה- -7200W לבין תאורת פלורוסנט, ומרווח של 2 מטר לבין מכונות צילום, משדרי רדיו, גנרטורים ומקורות אחרים של הפרעה אלקטרומגנטית חזקה.**

# **הרכבה במעמד בשתי נקודות**

ערכת הרכבה במעמד בשתי נקודות שכלולה מספקת את החומרה הנדרשת כדי להרכיב בצורה בטוחה את ה- -7200W במעמד 19 אינץ' סטנדרטי של Telco.

<span id="page-21-2"></span>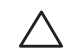

 $\mathscr{M}$ 

 **:תוריהז**לכל -7200W צריך להיות ציוד הרכבה משלו. אל תניח ציוד אחר לעבודה ברשת ישירות מעל -7200W מורכב. אי ביצוע הוראה זו עלול לגרום נזק להתקן.

# **כלים וציוד נדרשים**

הכלים והציוד הבאים נדרשים כדי להתקין רקב -7200W.

- וויות להתקנה במעמד (2x, לא נדרשות להתקנה על השולחן) (1x)
- <sup>l</sup> ברגים עם ראש שטוח של פיליפס mm6 x 4M)x,8 כלולים עם זוויות התקנה במעמד(
- <sup>l</sup> ברגים עם ראש שטוח של פיליפס mm15 x 6M)x,4 בורגי התקנה במערכת מעמד 19 אינץ' )48.26 ס"מ((.
	- <sup>l</sup> מברגים מתאימים לשני סוגי הברגים

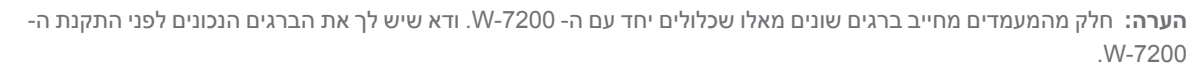

#### **שלבי התקנה**

להתקנת בקר -7200W PowerConnect Dell במערכת מעמד 19 אינץ' )48.26 ס"מ( בשתי נקודות:

- 1. הנח את זווית ההרכבה במעמד על חורי ההרכבה בצד אחד של הבקר (ראה א[ת איור](#page-22-0) 10).
- .2 אבטח את הזווית לרקב באמצעות ארבעה ברגים עם ראש שטוח של פיליפס mm6 x 4M ומברג מתאים.
	- .3 חזור על השלבים בצד השני של הרקב.

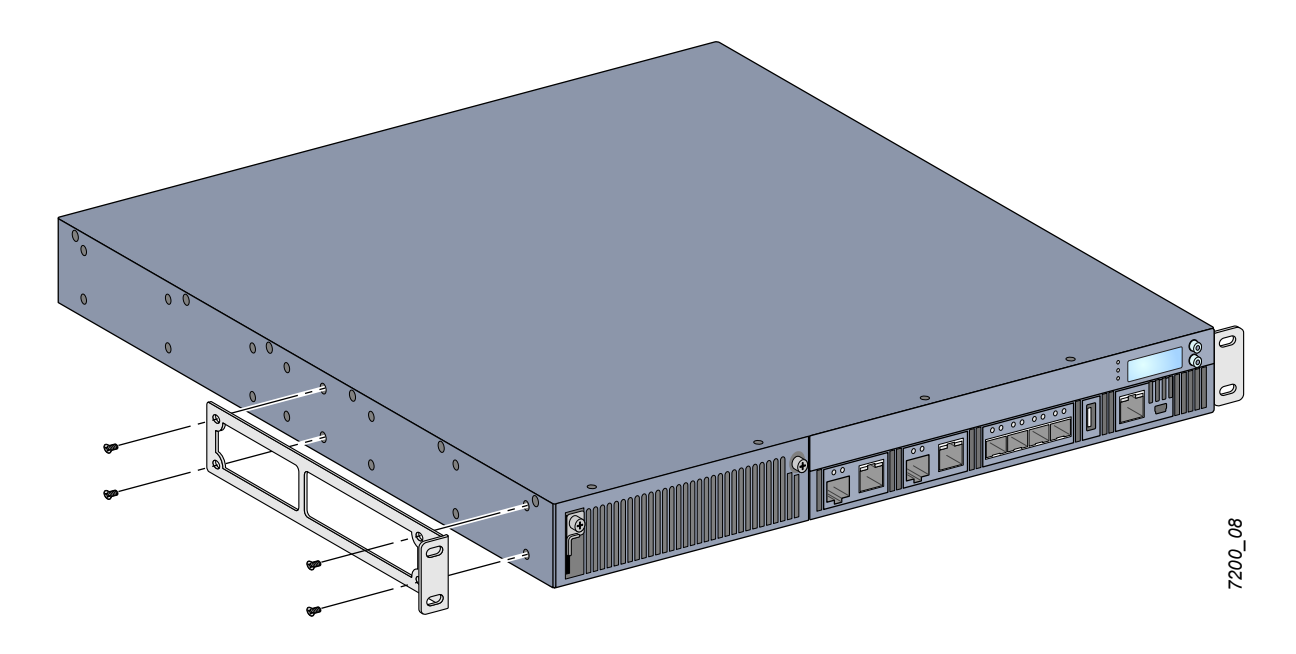

4. הרכב את הבקר במערכת המעמד של הארגון באמצעות ארבעה ברגים (שניים לכל זווית) עם ראש שטוח של פיליפס **mm15 x 6M ומברג מתאים )ראה** [איור](#page-22-1) 11**(.**

<span id="page-22-1"></span><span id="page-22-0"></span> **רויאפפ** התקנה במעמד

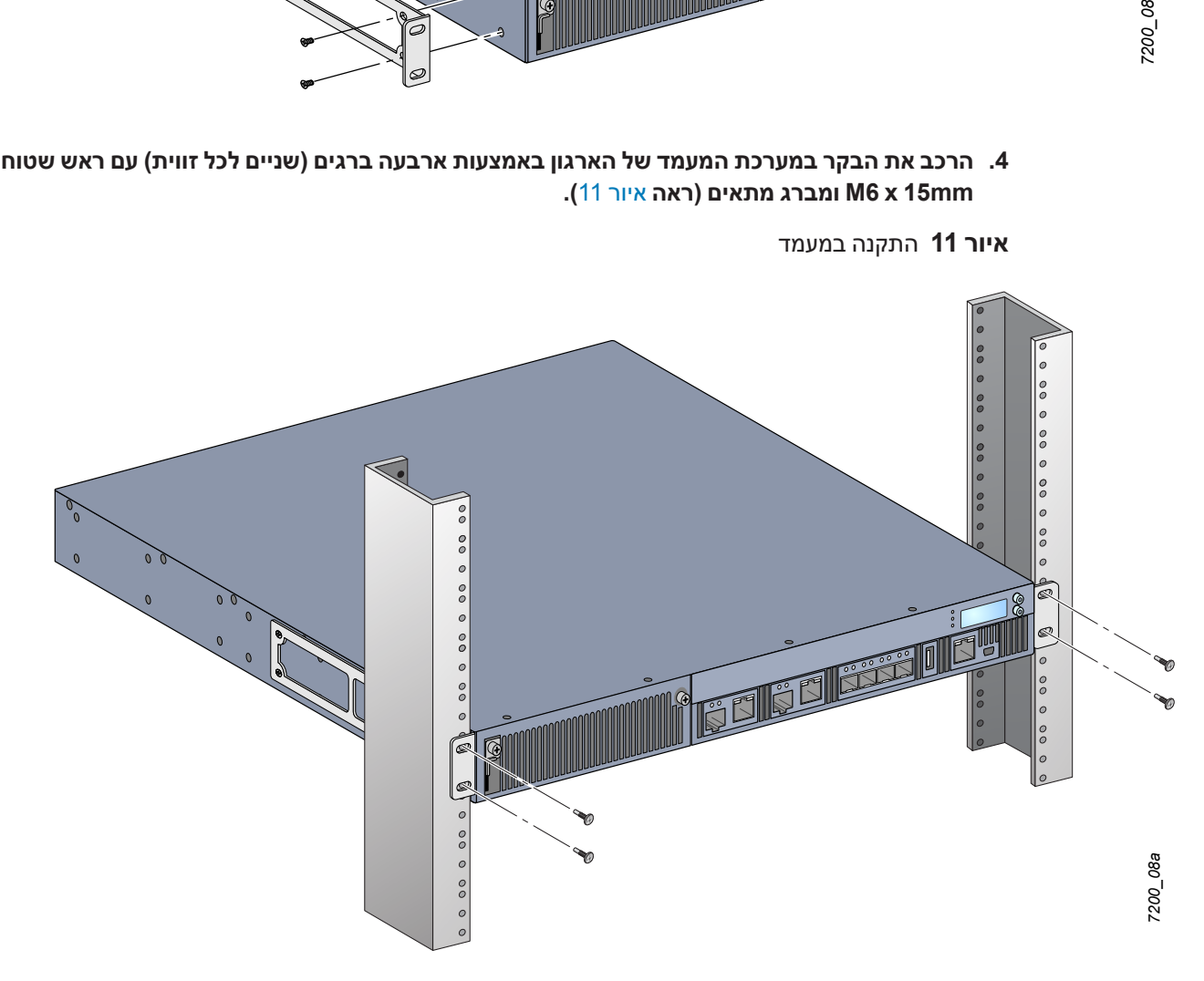

- **.5 השאר רווח של 10 ס"מ לפחות בצד ימין ובצד שמאל של היחידה כדי לאפשר זרימת אוויר ואוורור נאותים. ראה** [איור](#page-16-1) 8 [בעמוד](#page-16-1) 17 **למידע נוסף על דרישות זרימת האוויר של ה- -7200W.**
	- **.6 השאר מרווח נוסף בחזית ובחלק האחורי של היחידה כדי לגשת לכבלי חשמל, כבלי רשת, לוח LCD ונוריות מחווני מצב.**

# **התקנה על מדף או שולחן**

## **כלים וציוד נדרשים**

 $\Gamma$  רגליות גומי (כלולות)

## <span id="page-23-1"></span>**שלבי התקנה**

- .1 התקן כמצוין את רגליות הגומי לחלק התחתון של הרקב.
	- .2 הנח את הרקב במיקום שבחרת.
	- .3 חבר את כבל חשמל AC לחלק האחורי של היחידה.
- .4 חבר את הקצה השני של כבל החשמל לשקע חשמל כדי לספק חשמל לרקב.

# **חיבור כבל חשמל AC**

<span id="page-23-0"></span>לאחר התקנת ה- 7200-W, אתה מוכן להפעלת ההתקן. ה- W-7200 אינו מצויד במתג הפעלה/כיבוי. ההתקן יופעל עם החיבור של כבל חשמל AC למודול ספק הכוח ולשקע AC בקיר.

כדי לחבר כבל חשמל AC:

- **.1 ודא שמודול ספק הכוח מותקן בצורה נכונה ב- -7200W.**
- **.2 הרם את מהדק ההחזקה של כבל החשמל כך שלא יחסום את מחבר חשמל AC.**
- **.3 הכנס את קצה המצמד של כבל חשמל AC למחבר חשמל AC שבמודול ספק הכוח.**
	- **.4 הורד את מהדק ההחזקה על כבל החשמל AC.**

כעת, ה- W-7200 אמור לקבל אספקת חשמל. היות ש- W-7200 אינו מצויד במתג הפעלה/כיבוי, עליך להשתמש בכבל החשמל כדי להפעיל או לכבות את היחידה. כדי לכבות את ההתקן:

- **.1 הרם את מהדק ההחזקה של כבל חשמל AC.**
- **.2 הוצא את כבל החשמל AC מתוך מודול ספק הכוח.**

# **התקנה והסרה של מגש מאוורר**

<span id="page-23-2"></span> $\mathscr{M}$ 

 **:הרעה**השתמש באמצעי זהירות סטנדרטיים של ESD בעת התקנה או הסרה של מודול מגש מאוורר.

מגש המאוורר ניתן להחלפה בשטח ולהחלפה חמה. החלפה חמה מאפשרת להחליף את מגש המאוורר ללא כיבוי ה- -7200W.

- **.1 הסר את מגש המאוורר הישן.**
- **a.באמצעות מברג עם ראש פיליפס, סובב את הברגים הרתומים )מקובעים בציר( נגד כיוון השעון עד לשחרור )לא ניתן להסירם לחלוטין(.**
	- **b. אחוז היטבבשני הברגים ומשוך את הציר האחוז בקפיץ כלפי מטה עד שתהיה בטוח שהצירים משוחררים. השתמש בידית מגש המאוורר כדי למשוך את המאוורר החוצה.**
		- **.2 יישר את המודול החדש של מגש המאוורר עם הפתח ברקב, כמוצג [באיור](#page-24-0) .12**

 **:תוריהז**ודא שמודול מגש המאוורר מיושר נכון עם הפתח ב- . אי ביצוע ההוראה יכול לגרום נזק למודול מגש המאוורר.

**.3 משוך כלפי מטה את הברגים הרתומים שבמודול החדש של מגש המאוורר ויישר את הלשוניות עם החריצים שבכל צד של הפתח.**

- **.4 החלק את מודול מגש המאוורר לתוך הרקב.**
- **.5 הרם את שני הברגים הרתומים למצב נעול ואבטח את מגש המאוורר על-ידי הידוק הברגים.**

<span id="page-24-0"></span> **רויא2פ** התקנת מגש מאוורר

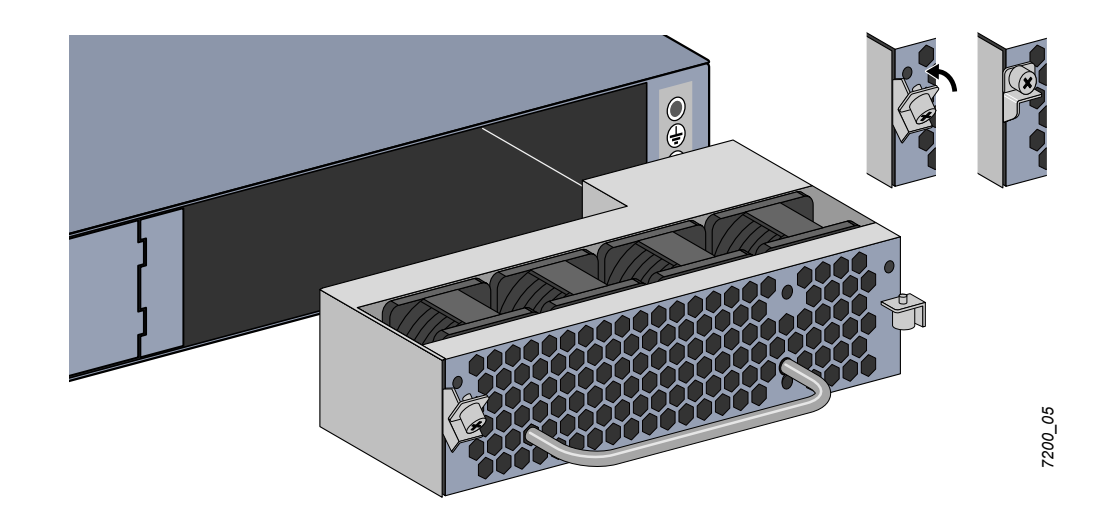

# **התקנה והסרה של ספק כוח**

<span id="page-25-1"></span>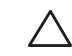

<span id="page-25-0"></span> **:תוריהז**אף פעם אל תכניס או תסיר ספק כוח כאשר הכבל מחובר. ודא שהכבל נותק מספק הכוח לפני התקנה או הסרה.

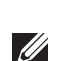

<span id="page-25-3"></span><span id="page-25-2"></span>**U** 

 **:הרעה**השתמש באמצעי זהירות סטנדרטיים של ESD בעת התקנה או הסרה של מודול ספק כוח.

מודולי ספק הכוח ניתנים להחלפה חמה. החלפה חמה מאפשרת להחליף ספק כוח כושל, בלי צורך לכבות את ה- -7200W במהלך תהליך ההחלפה. באופן כזה אין צורך לכבות את ה- -7200W במהלך הליך ההחלפה.

#### **התקנת ספק כוח**

 **:הרעה**אם אתה מוסיף מודול נוסף של ספק כוח, הסר את לוחית הכיסוי של מודול ספק הכוח שמותקנת מראש. אם אתה מחליף ספק כוח כושל, לפני שתמשיך ראה את **["הסרת ספק כוח" בעמוד](#page-26-1)** .**27**

- **.1באמצעות מברג עם ראש פיליפס, סובב את הברגים הרתומים )מקובעים בציר( נגד כיוון השעון עד לשחרור )לא ניתן להסירם לחלוטין(.**
	- **.2 אחוז היטבבשני הברגים ומשוך את הציר האחוז בקפיץ כלפי מטה עד שתהיה בטוח שהצירים משוחררים.** 
		- **.3 אחוז את לוחית הכיסוי של ספק הכוח באמצעות הברגים הרתומים והחלק את הלוחית החוצה.**
			- **.4 יישר את המודול החדש של ספק הכוח עם הפתח ברקב, כמוצג [באיור](#page-25-2) .13**
- **.5 משוך כלפי מטה את הברגים הרתומים שבמודול החדש של ספק הכוח ויישר את הלשונית עם החריץ שבצד שמאל של הפתח.**
	- **.6 החלק את מודול מגש המאוורר לתוך הרקב.**
	- **.7 הרם את שני הברגים ואבטח את מודול ספק הכוח על-ידי הידוק הברגים עם מברג פיליפס. הקפד שלא להדק יותר מדי את הברגים.**

 **רויאפפ** התקנת ספק כוח

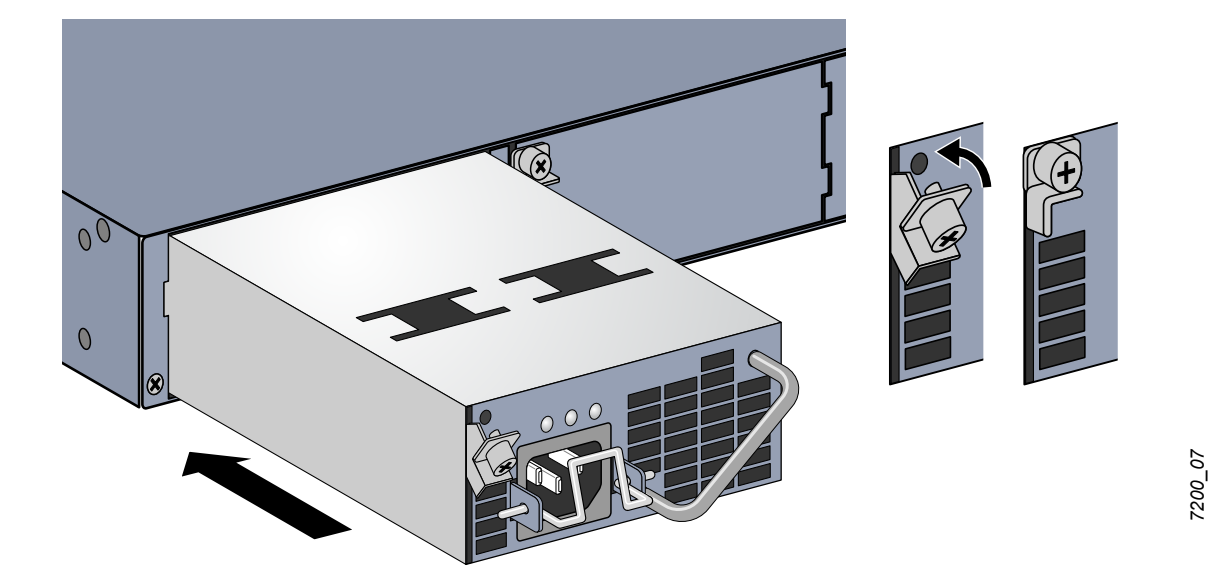

**.8***<sup>7200</sup>* **הכנס את כבל החשמל ואבטח אותו על-ידי הורדת מהדק ההחזקה על כבל החשמל.**

#### **הסרת ספק כוח**

כדי להסיר את ספק הכוח מתוך ה- W-7200.

- **.1 הרם את מהדק ההחזקה מעל לכבל החשמל.**
- **.2 הסר את כבל החשמל שמחובר למודול ספק הכוח.**
- <span id="page-26-0"></span>**.3באמצעות מברג עם ראש פיליפס, שחרר את הבורג הרתום )מקובע בציר( שבחזית מודול ספק הכוח.**
	- **.4 הנמך את הברגים נמוך ככל האפשר.**
	- **.5באמצעות ידית מודול ספק הכוח, משוך את המודול החוצה.**
- **.6 אם אינך מחליף את מודול ספק הכוח שהוסר, התקן את לוחית הכיסוי שנכללה יחד עם ה- -7200W. בצע את נוהל ההתקנה שמתואר תח[ת "התקנת ספק כוח" בעמוד](#page-25-3) .26**

# **התקנת SFP**

<span id="page-26-2"></span><span id="page-26-1"></span>**I** 

 **:הרעה**השתמש באמצעי זהירות סטנדרטיים של ESD בעת התקנה או הסרה של מודולSFP.

#### **כדי להתקין מודול SFPב- -7200W:**

**.1 החלק את מודול ה- SFP, כשהצד העליון פונה קדימה לתוך יציאת X-GBase1000 עד שנוצר חיבור ותשמע צליל נקישה. למידע נוסף, ראה את** [איור](#page-26-2) **.**14

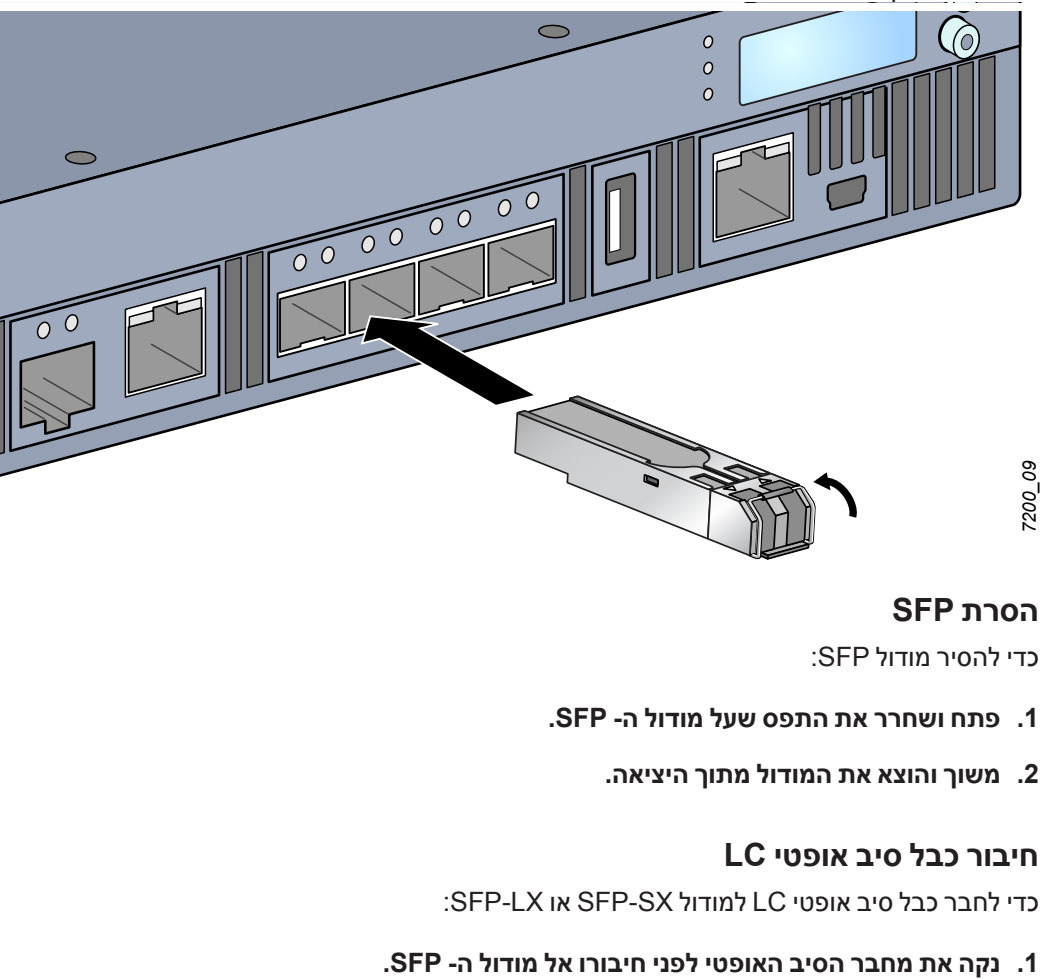

 **רויא4פ** התקנת SFP

#### **הסרת SFP**

כדי להסיר מודולSFP:

- **.1 פתח ושחרר את התפס שעל מודול ה- SFP.**
	- **.2 משוך והוצא את המודול מתוך היציאה.**

## **חיבור כבל סיב אופטי LC**

כדי לחבר כבל סיב אופטי LC למודול SX-SFP או LX-SFP:

- **.2 הכנס את כבל הסיב האופטי במודול SFP. ודא שהתפס שעל הכבל פונה לחלק העליון של מודול ה- SFP.** 
	- **.3 החלק את הכבל למקום עד לחיבור ועד שתשמע נקישה.** 
		- כדי לנתק כבל סיב אופטי LC ממודול SX-SFP או LX-SFP:
	- **.1 לחץ ידית המשדר-מקלט לשחרר את התפס שעל הכבל ובו-זמנית משוך את הכבל מתוך היציאה.**

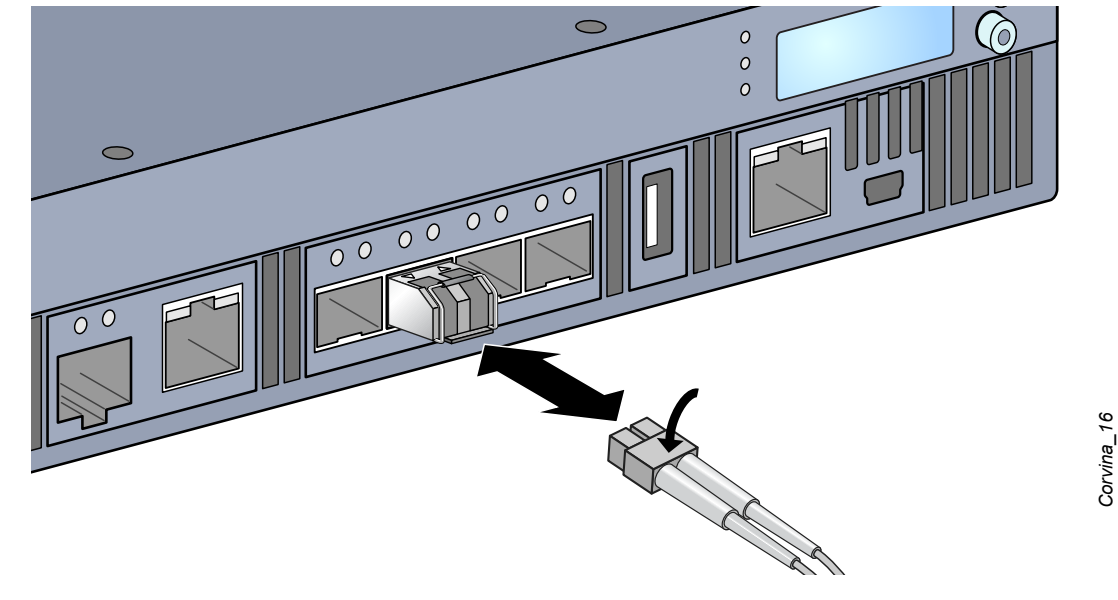

 **רויא5פ** חיבור כבל סיב אופטי LC

*16\_Corvina*

# **-7200W מפרטים**

#### **פיזיים**

- <span id="page-28-1"></span><span id="page-28-0"></span>ממדי ההתקן (ללא זוויות להרכבה במעמד) (עxרxג):  $\bullet$ 
	- <sup>n</sup> כל הדגמים: 1.75x1.75x1.75 אינץ'
		- <sup>n</sup> כל הדגמים: 44.5x44.5x4.4 ס"מ
	- <sup>l</sup> משקל ההתקן )כאשר מותקו ספק כוח AC אחד(
		- <sup>n</sup> כל הדגמים: 7.45 ק"ג

#### **מפרטי ספק כוח**

- <sup>l</sup> ספק כוח AC W350
- <sup>n</sup> מתח כניסת AC: VAC 240 to VAC 100
	- <sup>n</sup> זרם כניסת AC: A5-2.5
	- <sup>n</sup> תדר כניסת AC: Hz 60 50
		- $n$  משקל: 1.3 ק"ג

#### **מפרטי תפעול**

- <sup>l</sup> טווח טמפרטורת הפעלה: 0 עד 40 מעלות צלזיוס
- <sup>l</sup> טווח לחות הפעלה: 5% עד 95% לחות יחסית, ללא עיבוי

#### **מפרטי אחסון**

- <sup>l</sup> טווח טמפרטורת אחסון: 0 עד 50 מעלות צלזיוס
- <sup>l</sup> טווח לחות אחסון: 5% עד 95% לחות יחסית, ללא עיבוי

# **תאימות לבטיחות ולתקינה**

**Inc Dell מספקת תיעוד בשפות מרובות המכיל הגבלות ספציפיות לארץ ומידע נוסף על בטיחות ותקינה עבור כל המוצרים של . ניתן להציג או להוריד מסמך זה מהכתובת הבאה:** manuals/com.dell.support.

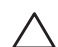

 **:תוריהז** בקרי Dell חייבים להיות מותקנים על-ידי מתקין מקצועי. המתקין המקצועי אחראי לוודא שזמינה הארקה ושהיא עונה לתקנות חיווט החשמל המקומיות והארציות.

## **מודלים לתקינה**

מסמך זה מכסה את הדגמים הבאים:

 **הלבטבטבט**מספרי מודל לתקינה

<span id="page-29-0"></span>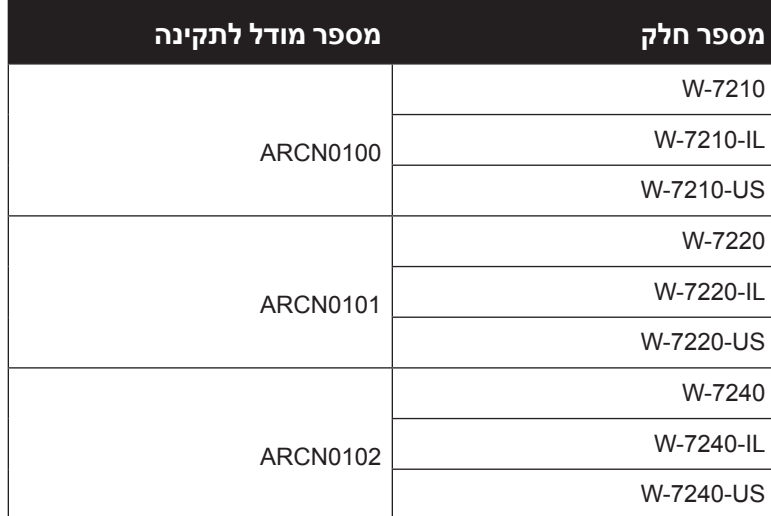

# **FCC**

מוצר זה תואם עם חלק 15 של כללי FCC. ההפעלה כפופה לשני התנאים הבאים: )1( התקן זה אינו יכול לגרום הפרעה מזיקה, וכן (2) מוצר זה חייב לקבל כל הפרעה, כולל הפרעה שעלולה לגרום לפעולה בלתי רצויה של התקן זה.

# **Industry Canada**

" & "Cet appareil numérique de la classe A est conforme à la . מתקן דיגיטלי Class A הקנדי. a chas A " norme NMB-003 du Canada

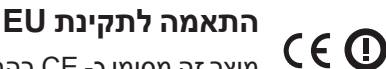

<span id="page-30-0"></span>מוצר זה מסומן כ- CE בהתאם ל- CE -) CE בהתאם ל- Aruba Networks Inc .EMC Directive (2004/108/EC), מכריזה בזאת כי דגמי התקן 7210; 7220 & 7240 תואמים לדרישות היסודיות ותנאים רלוונטיים אחרים של )Directive EC2004/108/(. הצהרת התאימות של CE שנעשתה תחת EC1999/5/ Directive זמינה הצגה במיקום הבא בקהילת האיחוד האירופי.

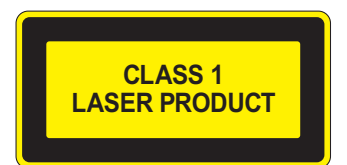

 **:תוריהז**שימוש בבקרות או התאמות של ביצועים או הליכים השונים מאלה שמצוינים במדריך זה, עלולים לגרום לחשיפה לקרינה מסוכנת.

מוצר זה תואם ל: 2001, 2:A 1997, 1:A 1993, 60825-1: IEC and 1040.10, Part ,J Subchapter 1, Chapter CFR 21 2000 60825-2: IEC.

כדי שההתאמה לתקני הבטיחות ללייזר אלו תישמר, יש להתקין במוצר רק מודולים מאושרים מסוג 1 Class מהספקים המורשים שלנו.

#### **הצהרה לגבי סוללות**

**CAUTION:** Il y a danger d'explosion s'il y a remplacement incorrect de la batterie. Remplacer uniquement avec une batterie due même type ou d'un équivalent recommandé par le constructeur. .fabricant Mettre au rebut les batteries usagées conformément aux unstruction du fabricant.

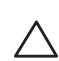

 **:תוריהז**הסוללה שמסופקת עם מוצר זה עשויה להכיל חומר חומצה פרקולית. ייתכן שיידרש טיפול מיוחד בקליפורניה ומדינות מסוימות אחרות. לפרטים נוספים ראה את www.dtsc.ca.gov/hazardouswaste/perchlorate.

 **:הרהזא**סכנת התפוצצות אם הסוללה מוחלפת בסוג לא נכון. השלך את הסוללה המשומשת בהתאם להוראות.

# **דרך נאותה להשלכת ציוד Dell**

## **פסולת של ציוד חשמלי ואלקטרוני**

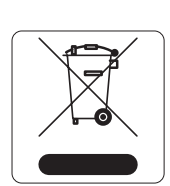

 מוצרי Dell בסוף חייהם כפופים לאיסוף ולטיפול נפרדים במדינות החברות באיחוד האירופי, נורבגיה ושוויץ, ולפיכך מסומנים בסמל המוצג משמאל (פח אשפה עם איקס עליו). הטיפול החל בסוף חיי המוצרים האלו במדינות אלה חייב להיות בהתאם לחוקים הארציים שחלים במדינות המיישמות את Directive .(WEEE) 2002/96EC on Waste of Electrical and Electronic Equipment

#### **RoHS של האיחוד האירופי**

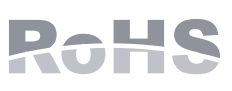

מוצרי Dell תואמים גם ל- EC2002/95/ Directive Substances Hazardous of Restriction EU )RoHS EU .)RoHS מגביל את השימוש בחומרים מסוכנים מסוימים בייצור של ציוד חשמלי ואלקטרוני. באופן ספציפי, חומרים מסוכנים במסגרת הנחיית RoHS הם עופרת )כולל הלחמה ומרכבי מעגלים מודפסים), קדמיום, כספית, כרום (VI) וברום. חלק ממוצרי Dell כפופים לרשימת הפטור

<span id="page-31-0"></span>במסגרת 7 RoHS Directive Annex (הלחמת עופרת המשמשת במרכבי מעגלים מודפסים). מוצרים ומארזים יסומנו בתווית "RoHS "שמוצגת מימין המציינת התאמה להנחיה זו.

# **RoHS של סין**

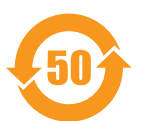

מוצרי DELL תואמים גם לדרישות הצהרת הסביבה של סין ומסומנים בתווית "50 EFUP "שמוצגת משמאל.

## 有毒有害物质声明

Hazardous Materials Declaration

|                                                                                                    | 有毒有害物质或元素 (Hazardous Substances) |                             |                 |                                                              |                                                     |                                                            |  |  |
|----------------------------------------------------------------------------------------------------|----------------------------------|-----------------------------|-----------------|--------------------------------------------------------------|-----------------------------------------------------|------------------------------------------------------------|--|--|
| 部件名称<br>(Parts)                                                                                                    | 铅<br>Lead<br>(Pb)                | 汞<br><b>Mercury</b><br>(Hg) | Cadmium<br>(Cd) | 六价铬<br><b>Chromium VI</b><br><b>Compounds</b><br>$(Cr^{6+})$ | 多溴联苯<br>Polybrominated<br><b>Biphenyls</b><br>(PBB) | 多溴二苯醚<br>Polybrominated<br><b>Diphenyl Ether</b><br>(PBDE) |  |  |
| 电路板<br><b>PCA Board</b>                                                                                                    | X                                | $\Omega$                    | $\Omega$        | $\Omega$                                                     | $\Omega$                                            | O                                                          |  |  |
| 机械组件<br>Mechanical<br>Subassembly                                                                                                    | X                                | $\Omega$                    | $\Omega$        | $\Omega$                                                     | $\Omega$                                            | O                                                          |  |  |
| 电源适配器<br><b>Power Adaptor</b>                                                                                                    | X                                | $\Omega$                    | $\Omega$        | O                                                            | $\Omega$                                            | O                                                          |  |  |
| O: 表示该有毒有害物质在该部件所有均质材料中的含量均在SJ/T11363-2006标准规定的限量要求以下。<br>This component does not contain this hazardous substance above the maximum concentration values in homogeneous materials<br>specified in the SJ/T11363-2006 Industry Standard.                                                                                                    |                                  |                             |                 |                                                              |                                                     |                                                            |  |  |
| X: 表示该有毒有害物质至少在该部件的某一均质材料中的含量超出SJ/T11363-2006标准规定的限量要求。<br>This component does contain this hazardous substance above the maximum concentration values in homogeneous materials specified<br>in the SJ/T11363-2006 Industry Standard.                                                                                                    |                                  |                             |                 |                                                              |                                                     |                                                            |  |  |
| 对销售之目的所售产品,本表显示,供应链的电子信息产品可能包含这些物质。<br>This table shows where these substances may be found in the supply chain of electronic information products, as of the date of sale of<br>the enclosed product.                                                                                                    |                                  |                             |                 |                                                              |                                                     |                                                            |  |  |
| 此标志为针对所涉及产品的环保使用期标志.<br>某些零部件会有一个不同的环保使用期(例如, 电池单元模块)贴在其产品上.<br>此环保使用期限只适用于产品是在产品手册中所规定的条件下工作.<br>The Environment- Friendly Use Period (EFUP) for all enclosed products and their parts are per the<br>symbol shown here. The Environment- Friendly Use Period is valid only when the product is operated<br>under the conditions defined in the product manual. |                                  |                             |                 |                                                              |                                                     |                                                            |  |  |